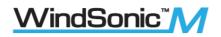

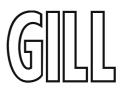

# User Manual

Ultrasonic Anemometer

(Part 1405-PK-201, Heated with Analogue Outputs)

(Part 1405-PK-301, Non -Heated with Analogue Outputs)

Doc No: 1405-PS-0032

Issue 6

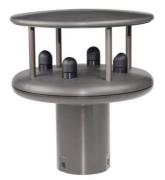

#### Applies to units with Serial Number 16110001 onwards with Firmware 2368-110-01 onwards

Gill Instruments Limited Saltmarsh Park, 67 Gosport Street, Lymington, Hampshire, SO41 9EG, UK Tel: +44 1590 613500, Fax: +44 1590 613555 Email: <u>anem@gillinstruments.com</u> Website: <u>www.gillinstruments.com</u>

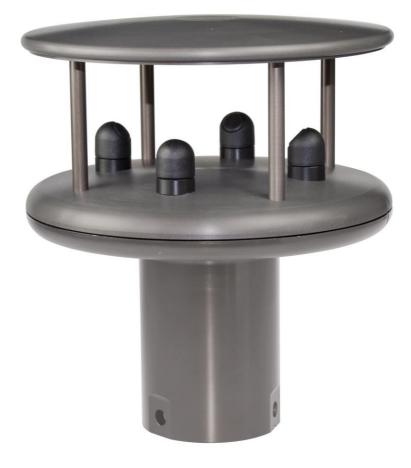

# Contents

| 1      | FORE                | EWORD4                                                          |          |
|--------|---------------------|-----------------------------------------------------------------|----------|
| 2      | INTR                | ODUCTION 4                                                      |          |
| 3      | FAST                | TRACK SET-UP 4                                                  |          |
| 4      | PRIN                | CIPLE OF OPERATION 5                                            |          |
| 5      |                     | TFICATION 7                                                     |          |
| 5<br>6 |                     | INSTALLATION 9                                                  |          |
| U      |                     |                                                                 | 0        |
|        | 6.1<br><i>6.1.1</i> | EQUIPMENT SUPPLIED                                              | 9<br>9   |
|        | 6.2                 | WindSonic M Analogue Output Part Numbers PACKAGING              | 10       |
|        | 6.3                 | INSTALLATION REQUIREMENTS                                       | 10       |
|        | 6.4                 | CABLE ASSEMBLY                                                  | 11       |
| 7      |                     | ALLATION 14                                                     |          |
|        | 7.1                 | Installation Guidelines                                         | 14       |
|        | 7.1                 | BENCH SYSTEM TEST                                               | 14       |
|        | 7.3                 | ELECTRICAL                                                      | 15       |
|        | 7.3.1               |                                                                 | 15       |
|        | 7.3.2               |                                                                 | 16       |
|        | 7.4                 | CONNECTING TO A PC USING RS232 (DEFAULT SENSOR)                 | 18       |
|        | 7.5                 | CHANGING A DEFAULT SET WINDSONIC M RS232 OUTPUT (MODE E3) TO RS | 3422     |
|        | OUTPUT              | (Mode, E2).                                                     | 19       |
|        | 7.6                 | USING SAFE MODE TO CHANGE AN RS422 SET SENSOR BACK TO RS        | \$232    |
|        | OPERATION           |                                                                 | 20       |
|        | 7.7                 | CONNECTING TO A GILL WINDDISPLAY                                | 21       |
|        | 7.8                 | CONNECTING AN RS422 OUTPUT WINDSONIC M WITH ANALOGUE OUTPUT     |          |
|        |                     | AN RS422 INTERFACE/CONVERTER.                                   | 23       |
|        | 7.9<br>7.10         | USING 2 WIRE RS485 POINT TO POINT ONLY<br>Analogue Output       | 24<br>25 |
| Q      | 7.10<br>Mecha       |                                                                 | 25       |
| 0.     |                     |                                                                 | 26       |
|        | 8.1<br>8.2          | ORIENTATION                                                     | 26       |
|        | 8.2<br>8.3          | Alignment<br>Mounting                                           | 26<br>26 |
|        | 8.3<br>8.4          | Earthing or Grounding                                           | 20       |
|        | 8.5                 | HEATING                                                         | 28       |
| 9.     |                     | SAGE FORMATS 29                                                 | 20       |
|        | 9.1                 | GILL FORMAT–POLAR, CONTINUOUS (DEFAULT FORMAT)                  | 29       |
|        | 9.2                 | GILL FORMAT – UV, CONTINUOUS                                    | 32       |
|        | 9.3                 | GILL FORMAT – POLLED (POLAR OR UV)                              | 33       |
|        | 9.4                 | NMEA FORMAT (NMEA STATUS CODES)                                 | 34       |
|        | 9.5                 | NMEA FORMAT (GILL STATUS CODES)                                 | 35       |
|        | 9.6                 | GILL FORMAT – TUNNEL MODE (UU, CONTINUOUS)                      | 35       |
|        | 9.7                 | ANALOGUE OUTPUTS AND OPTIONS                                    | 36       |
|        | 9.7.1               | 0 1                                                             | 36       |
|        | 9.7.2               | Analogue Output Modes                                           | 36       |
|        | 9.7.3               | Polar mode direction wraparound                                 | 36       |
|        | 9.7.4               | Wind Speed scaling                                              | 37       |

| 9.7.5       | Tunnel mode                                             | 37       |
|-------------|---------------------------------------------------------|----------|
| 9.7.6       | Analogue Output Rate                                    | 37       |
| 9.7.7       |                                                         | 37       |
| 9.7.8       |                                                         | 37       |
| 9.7.9       |                                                         | 38       |
| 9.7.1       |                                                         | 38       |
| 10 CON      | FIGURING 41                                             |          |
| 10.1        | WIND                                                    | 41       |
| 10.2        | WINDVIEW                                                | 45       |
| 10.3        | CONFIGURING USING HYPERTERMINAL                         | 50       |
| 10.4        | ENTERING CONFIGURATION MODE                             | 50       |
| 10.5        | RETURNING TO MEASUREMENT MODE                           | 50       |
| 10.6        | CHECKING THE CONFIGURATION                              | 51       |
| 10.7        | CHANGING A SETTING                                      | 51       |
| 10.7.       | 1 Command List                                          | 52       |
| <i>Bx</i> - | Baud rate                                               | 53       |
| Cx -        | settings                                                | 53       |
| Dx -        | Diagnostic and Configuration Command (See Section 10.8) | 53       |
|             | Communications Protocol                                 | 53       |
| <i>Fx</i> - | Data and parity options                                 | 54       |
|             | settings                                                | 54       |
|             | Power-up Message                                        | 54       |
|             | to Kxxxx - Minimum Direction Velocity                   | 55       |
|             | Message Terminator                                      | 55       |
|             | o Mxx - Message Format                                  | 55       |
|             | Node Address                                            | 55       |
|             | ASCII Output Format                                     | 56       |
|             | Pxx - Output Rate                                       | 56       |
| ~           | Aeasurement Mode<br>Output Units                        | 56<br>57 |
|             | Analogue Output, Error Status Condition                 | 57       |
| 10.8        | Configuration / Diagnostic Information                  | 58       |
|             | NTENANCE & FAULT-FINDING 59                             | 50       |
| 11.1        | CLEANING                                                | 59       |
| 11.1        | SERVICING                                               | 59       |
| 11.2        | FAULT FINDING                                           | 59       |
| 11.5        | RETURNING UNIT                                          | 60       |
| 11.4        | STATUS                                                  | 60<br>60 |
| 12 TES      |                                                         | 00       |
| 12.1        | Bench test                                              | 60       |
| 12.1        | Self-Test (Still Air)                                   | 61       |
| 12.2        | CALIBRATION                                             | 61       |
|             | ENDICES 62                                              | 01       |
| 13.1        | GLOSSARY & ABBREVIATIONS                                | 62       |
| 13.1        | GUARANTEE                                               | 62       |
| 6.5         | FCC                                                     | 63       |
|             |                                                         | 00       |

## **1 FOREWORD**

Thank you for purchasing the WindSonic M with Analogue Outputs manufactured by Gill Instruments Ltd. The unit has no customer serviceable parts and requires no calibration or maintenance. To achieve optimum performance we recommend that you read the whole of this manual before proceeding with use. Do NOT remove black "rubber" transducer caps.

Gill products are in continuous development and therefore specifications may be subject to change and design improvements without prior notice.

The information contained in this manual remains the property of Gill Instruments and should not be copied or reproduced for commercial gain.

# **2 INTRODUCTION**

With an impressive robust, corrosion-free, aluminium alloy housing and optional anti-icing heating system the WindSonic M wind sensor is recommended for use in harsh environmental industrial conditions and is particularly suited to marine, offshore (ships, data buoys) and land based installations.

The Gill WindSonic M wind sensor has no moving parts, outputting wind speed and direction. The units of wind speed, output rate and formats are all user selectable.

The WindSonic M can be used in conjunction with a PC, data logger or other device, provided it is compatible with one of the standard communication formats provided by the WindSonic M.

WindSonic M set for RS422 output is designed to connect directly to the Gill WindDisplay unit to provide a complete wind speed direction system.

The WindSonic M part 1405-PK-201(heated) and Part 1405-PK-301 (non-heated) has analogue outputs to interface to a logger or PLC.

WindSonic M may be configured using Wind software which is available, free of charge, from the Gill website <u>www.gillinstruments.com</u>. The output message format can be configured in Gill format, in Polar or UV (2-axis) format, and to either Polled (requested by host system) or Continuous output. Alternatively, it can be configured in NMEA (0183 Version 3). These are described in Section 9 MESSAGE FORMATS.

# **3 FAST TRACK SET-UP**

If you are in a hurry to try out the WindSonic M and are familiar with Gill equipment and coupling to a PC using RS232, go to the following sections:

- Section 7 INSTALLATION
- Section 9 MESSAGE FORMATS
- Section 10 CONFIGURING

After you have successfully set up the WindSonic M, we strongly advise that you then go back and read the rest of the manual to ensure that you get the best results from the WindSonic M.

# **4 PRINCIPLE OF OPERATION**

The WindSonic M measures the times taken for an ultrasonic pulse of sound to travel from the North transducer to the South transducer, and compares it with the time for a pulse to travel from S to N transducer. Likewise times are compared between West and East, and E and W transducer.

If, for example, a North wind is blowing, then the time taken for the pulse to travel from N to S will be faster than from S to N, whereas the W to E, and E to W times will be the same. The wind speed and direction can then be calculated from the differences in the times of flight on each axis. This calculation is independent of factors such as temperature.

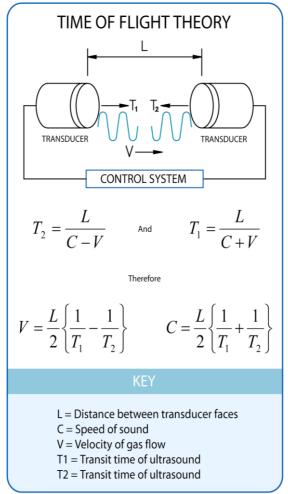

Figure 1 Time of Flight details

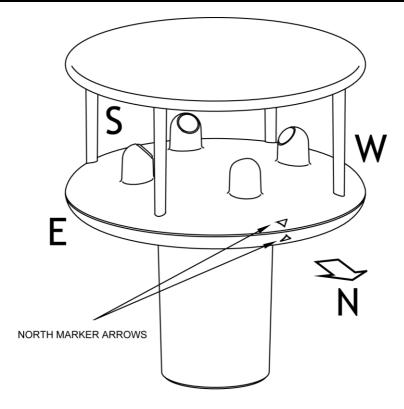

Figure 2 Compass Points

# **5** SPECIFICATION

#### This Specification relates to WindSonic M Sensor Part Numbers 1405-PK-201/301.

| -                        |                                                                             |  |  |
|--------------------------|-----------------------------------------------------------------------------|--|--|
| Output                   |                                                                             |  |  |
| Units of measure         | Metres/second (m/s), Knots, Miles per hour (mph),                           |  |  |
|                          | Kilometres per hour (kph), Feet per minute (fpm)                            |  |  |
| Output frequency         | 0.25, 0.5, 1, 2, or 4 outputs per second                                    |  |  |
| Digital Output           | Polar - Speed and Direction                                                 |  |  |
| Parameters               | UV - 2 axis, signed Speed                                                   |  |  |
|                          | NMEA Speed and Direction                                                    |  |  |
|                          | Tunnel - U speed & U Polarity                                               |  |  |
| Wind Speed               |                                                                             |  |  |
| Range                    | $0 - 60 { m m/s},$                                                          |  |  |
| Accuracy                 | $\pm 2\%$ (at 12m/s)                                                        |  |  |
| Resolution               | 0.01 m/s                                                                    |  |  |
| Wind Direction           |                                                                             |  |  |
| Range                    | 0 - 359°                                                                    |  |  |
| Accuracy                 | $\pm 3^{\circ}$ (at 12m/s)                                                  |  |  |
| Resolution               | 1°                                                                          |  |  |
| Analogue output          |                                                                             |  |  |
| formats                  |                                                                             |  |  |
| 0-5V                     | $\pm$ 1% of full scale N.B. Analogue output impedance = 1K $\Omega$ (V out) |  |  |
| 4-20mA                   | Load resistance between the Analogue outputs (Pins L & M) and               |  |  |
| 0-20mA                   | Signal Ground (Pin K) must be <= 300 ohms, including cable                  |  |  |
| 0 20111 1                | resistance.                                                                 |  |  |
| Digital output formats   |                                                                             |  |  |
| Gill ASCII               | Continuous or Polled (output on request by host system)                     |  |  |
| olii Aseli               | Polar (Speed and Direction) or UV (2 axis, signed Speed)                    |  |  |
| Marine – NMEA            | NMEA 0183 version 3                                                         |  |  |
| Tunnel                   | Tunnel - U speed & U Polarity                                               |  |  |
|                          | Tunner - O speed & O Tolarity                                               |  |  |
| Communication<br>formats |                                                                             |  |  |
|                          | <b>PS222 PS422</b> and <b>PS485</b> (2 wire Point to Point only)            |  |  |
| Data Levels              | RS232, RS422 and RS485 (2 wire Point to Point only)                         |  |  |
| Baud Rates               | 2400, 4800, 9600, 19200, 38400                                              |  |  |
| Anemometer status        | Status OK and error codes (not for heating) included in output message      |  |  |
| Power requirement        |                                                                             |  |  |
| Sensor Power             | Sensor Power 5V to 30V dc.                                                  |  |  |
|                          | Sensor Current 9mA @ 12V DC (1Hz, 9600B, RS232).                            |  |  |
|                          | Sensor Current 5.5mA @ 12V DC (0.25Hz, 9600B, RS232).                       |  |  |
|                          | Sensor Current increases if Analogue Current outputs are selected, add up   |  |  |
|                          | to 40mA to nominal readings above.                                          |  |  |
| Heater Power             | Heater Power 10V to 30V DC.                                                 |  |  |
|                          | Heater Power $24V \text{ rms AC} \pm 10 \% @50/60 \text{Hz}.$               |  |  |
| (For Part Number         | Heater Current Allow for 2.2 Amps @ 12V DC nominal (26W max.).              |  |  |
| 1405-PK-201)             | Heater CurrentAllow for 4.2 Amps @24v AC or DC nominal (100W                |  |  |
| ,                        | max.).                                                                      |  |  |

| Mechanical            |                                                               |  |  |
|-----------------------|---------------------------------------------------------------|--|--|
| Size / Weight         | Size 142mm diameter x 163mm Weight 0.9kg.                     |  |  |
| Mounting              | Pipe mounting 1.75 inches (44.45mm) diameter.                 |  |  |
| Material              | External – Aluminium Alloy 6061T6 or T4, hard anodise finish. |  |  |
|                       | Connector – Nickel Plated Brass.                              |  |  |
| Environmental         |                                                               |  |  |
| Moisture protection   | IP66                                                          |  |  |
| Operating Temperature | Operating -35°C to +70°C Unit without Heating.                |  |  |
|                       | Operating -40°C to +70°C Unit with Heating.                   |  |  |
| Storage Temperature   | Storage $-40^{\circ}$ C to $+80^{\circ}$ C                    |  |  |
| Humidity              | Operating <5% to 100%                                         |  |  |
| Hail                  | UL2218 Class 1                                                |  |  |
| EMC                   | EN 61326:1998 and BSEN 60945                                  |  |  |
|                       | FCC CFR47 Parts 15.109 Class A                                |  |  |
| Standards             | Manufactured within ISO9001: 2000 quality system              |  |  |

# 6 **PRE-INSTALLATION**

## 6.1 Equipment supplied

| Item                                              | Quantity |
|---------------------------------------------------|----------|
| WindSonic M                                       | 1        |
| 12 Way connector and Mounting Screws as follows:- |          |
| 12 Way Connector Body                             | 1        |
| Connector Contacts                                | 12       |
| Connector Backshell                               | 1        |
| Mounting Screws – M5 stainless steel              | 3        |
| Mounting Screw M5 Washer shake proof              | 3        |
| Earthing Screw – M4 x 6 Stainless                 | 1        |
| Earthing Shakeproof Washer, M4                    | 1        |
| Earthing Ring Terminal Tag, M4                    | 1        |

The User Manual, Wind and WindView software are also available free of charge from the Gill website – <u>www.gillinstruments.com</u>

#### 6.1.1 WindSonic M Analogue Output Part Numbers

**1405-PK-201** WindSonic M – Analogue Outputs and Heating, RS 232/422/485 point to point digital outputs.

1405-PK-301~ WindSonic M –Analogue Outputs, No Heating , RS 232/422/485 point to point digital outputs.

Optional extras:

| Item                                                                                                 | Part Number |
|----------------------------------------------------------------------------------------------------|-------------|
| Cable 4 Pair twisted and shielded wires, 24 AWG, per metre.                                          | 026-03156   |
| Cable 3 Pair twisted and shielded wires, 24 AWG, per metre.                                          | 026-02660   |
| WindSonic M 12 way connector parts (1 supplied as standard see above)                                | 1405-PK-112 |
| WindSonic M Support Tube, 0.5M (Aluminium)                                                           | 1405-30-056 |
| 15M Cable, 4 Pairs twisted and shielded, 24AWG, clipper pins fitted one end, tinned wires the other. | 1405-10-080 |

## 6.2 Packaging

Whilst the WindSonic M is being moved to its installation site, the unit should be kept in its inner packaging. All the packaging should be retained for use if the unit has to be returned at any time, or if a self-test is performed.

## **6.3 Installation requirements**

Host system - Use of the following:

- PC fitted with a suitable interface to match the chosen communication format (RS232, RS422, or RS485 point to point only) compatible with the WindSonic M option selected and a suitable Terminal Emulation software package. For example HyperTerminal for Windows.
- Gill Wind software can be used for WindSonic M configuration and is available from the Gill website. It will also run on Vista, Windows 7,8 and 10 PC's and can be used as a Terminal Program if required.
- ➢ Gill WindDisplay (WindSonic M set for RS422 output).
- Other equipment with input/output compatibility to the WindSonic M. For example, Data logger.
- Cable
   - To connect between the WindSonic M and the host system

   See Section 7.3.1 Cable type for cable specification.
  - > There are restrictions on the maximum cable lengths for correct operation.
  - > The cable should be routed up the inside of the mounting tube.

#### Mounting tube

- Standard tube 1.75 inches (44.45mm) Outside Diameter x 3mm wall thickness. Note it is important that the correct diameter tube is used.
- See Figure 3 in section 8.3 Mounting Details
- > For non-hostile environments, Aluminium tube can be used.
- For hostile environments, you should select a material suitable for the intended environment. For example, stainless steel 316 for marine use.

## 6.4 Cable Assembly

The WindSonic M with analogue outputs is supplied with a mating 12 way connector.

Open the pack of connector parts supplied (Gill Part 1405-PK-112).

A set of assembly instructions are supplied with the connector together with:-.

| Table of Equivalent Part Numbers |               |                         |  |
|----------------------------------|---------------|-------------------------|--|
| Part Name                        | Gill Part No. | Cannon Trident Part No. |  |
| Connector head, 12 way           | 020-04990     | 192993-0053             |  |
| Metal backshell (7 pieces)       | 020-04991     | 192993-0083             |  |
| Solder bucket contacts           | 020-04469     | 192900-0635             |  |
| (5 per pack, (3 –off packs))     |               |                         |  |

Arrange Backshell (Gill Part Number 020-04991).

Pass parts 1-6 along the cable as per the diagram below.

(Note that the connector supplies the correct strain relief for cables with an outside diameter of 6.9 to 10.2mm).

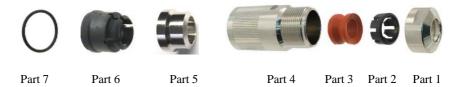

Prepare Cable.

Trim back the cable outer and twisted pair screen sleeves 40mm (see diagram below).

Trim back the screen drain wires to a length of 24mm.

Strip back the connection wires by 7.1mm and tin solder.

Solder the bucket contacts to the wires.

Unused wires should be cut back and insulated.

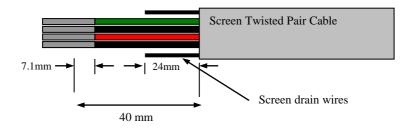

#### Prepare Connector Head (Gill Part 020-04990).

Remove the connector thread protector and place the O-ring (part 7) into the groove of the connector head (020-04990).

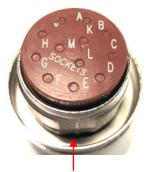

O-Ring to be placed around here

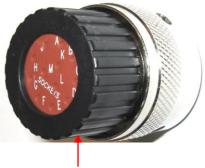

Remove the thread protector

#### Assemble Connector to the Cable.

Push connector contacts through the red connector head seal into the appropriate location, when in place there should be a click as the contact locks into position.

Once contacts are in position pass part 6 up the cable and into position as shown below.

# Note: if a connector pin needs removing use Cannon Extraction Tool, Manufacturer's Part 192922-1450.

Fold and spread screen wires over part 6 and then push up part 5 as shown to clamp screen wires between Parts 5 and 6.

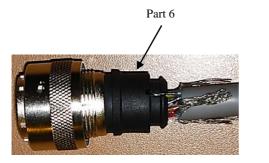

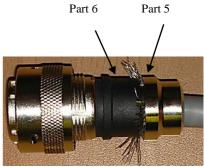

Now screw in part 4 and torque up to a value of 10Nm.

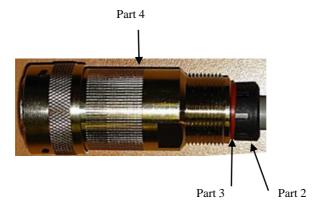

Pass parts 3 and 2, the cable seal and cable grip from the connector kit, along the cable to the housing.

Now screw in item 1, the clamp nut, over parts 2 and 3 and onto the housing and torque up to a value of 10Nm.

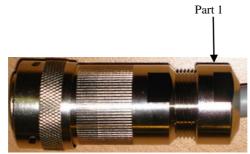

# 7 INSTALLATION

Do NOT remove the black "rubber" transducer caps. Warranty is void if the coloured security seal is damaged or removed.

## 7.1 Installation Guidelines

The WindSonic M has been designed to meet and exceed the stringent standards listed in its specification. Operating in diverse environments all over the world, WindSonic M requires no calibration and adjustment whatsoever.

As with any sophisticated electronics, good engineering practice should be followed to ensure correct operation.

• Always check the installation to ensure the WindSonic M is not affected by other equipment operating locally, which may not conform to current standards, e.g. radio/radar transmitters, boat engines, generators etc.

Guidelines -

- $\circ$  Avoid mounting in the plane of any radar scanner a vertical separation of at least 2m should be achieved.
- Radio transmitting antennas, the following minimum separations (all round) are suggested
  - VHF IMM 1m
  - MF/HF 5m
  - Satcom 5m (avoid likely lines of sight)
- Use cables recommended by Gill. If cables are cut and re-connected incorrectly (perhaps in a junction box) then EMC performance may be compromised if cable screen integrity is not maintained.
- Earth loops should not be created wire the system in accordance with the installation guidelines.
- Ensure the power supply operates to the WindSonic M specification at all times.

Avoid turbulence caused by surrounding structures that will affect the accuracy of the WindSonic M such as trees, masts and buildings. Ideally sensors should be mounted on the prevailing wind side of the site.

The WMO make the following recommendations:

• The standard exposure of wind instruments over level open terrain is 10m above the ground. Open terrain is defined as an area where the distance between the sensor and any obstruction is at least 10 times the height of the obstruction.

If mounting on a building then theoretically the sensor should be mounted at a height of 1.5 times the height of the building.

If the sensor is to be mounted on a mast boom, part way up a tower or mast, then the boom should be at least twice as long as the minimum diameter or diagonal of the tower. The boom should be positioned on the prevailing wind side of the tower.

#### 7.2 Bench system test

**Note:** Prior to physically mounting the WindSonic M in its final location, we strongly recommend that a bench system test is carried out to confirm the system is configured correctly, is fully functional and electrically compatible with the selected host system and cabling (preferably utilising the final cable length). The required data format, units, output rate, and other options should also all be set up at this stage.

## 7.3 Electrical

#### 7.3.1 Cable

#### Cable type

An RS422 compatible cable should be used for data communications, with the number of twisted pairs matching the application.

**Generic description** – Twisted pairs with drain wire, screened with aluminised tape, with an overall PVC sheath. Wire size 7/0.2mm (20-24 AWG).

The tables below show some suitable manufacturers' references; other manufacturers' equivalents can be used.

| Application   | No. of pairs | Gill.<br>24 AWG | Belden.<br>24 AWG | Batt<br>electronics.<br>24 AWG |
|---------------|--------------|-----------------|-------------------|--------------------------------|
| WindDisplay   | 2            | -               | 9729              | -                              |
| RS 232        | 3            | 026-02660       | 9730              | 91030                          |
| RS 422/485    | 4            | 026-03156       | 9728              | 91199                          |
| Analogue only | 3            | 026-02660       | 9730              | 91030                          |

#### WindSonic M, Analogue Output, Non-Heated

WindSonic M, Analogue Output, Heated

Thicker or higher specification cable can be used up to 20 AWG. If long cables are used then consideration should be given to powering the Heater using lower 20 AWG gauge wire or paralleling heater and sensor power cables (24v dc supply only) to reduce volt drops.

Alternatively locate the sensor/heater supply as close as possible to the unit and run data only over the longer cable distances.

| Application   | No. of pairs | Gill.<br>24 AWG | Belden.<br>24 AWG | Batt<br>electronics.<br>24 AWG |
|---------------|--------------|-----------------|-------------------|--------------------------------|
| WindDisplay   | 3            | 026-02660       | 9730              | 91030                          |
| RS 232        | 4            | 026-03156       | 9728              | 91199                          |
| RS 422/485    | 6            | 026-02661       | 9731              | 91031                          |
| Analogue only | 4            | 026-03156       | 9728              | 91199                          |

#### **Cable length**

The maximum cable length is dependent on the chosen communication format (RS232, RS422 or RS485 (point to point)), the baud rate, and, to a lesser extent, on the cable type and the local electrical 'noise' level.

The table shows the typical maximum lengths at the given baud rates, using the recommended cable. If any problems of data corruption etc. are experienced, then a slower baud rate should be used. Alternatively, a thicker or higher specification cable can be tried.

For Heater cable lengths advice refer to the previous Cable Type Section.

| Communication format    | Baud rate         | Max. cable length                                                                  |
|-------------------------|-------------------|------------------------------------------------------------------------------------|
| RS232                   | 9600              | 6.5 m (20 ft.)                                                                     |
| RS422 or 485 (P to P)   | 9600              | 1 km (3200 ft.)                                                                    |
| Analogue Voltage Output | Not<br>Applicable | 6.5m (20ft)                                                                        |
| Analogue Current Output | Not<br>Applicable | Resistance dependant.<br>Cable resistance and<br>load to be less than 300<br>ohms. |

#### 7.3.2 Power supply

#### Wind Sensor

| WindSonic M Sensor Supply  | 5V to 30V DC (30V DC max).             |
|----------------------------|----------------------------------------|
| WindSonic M Sensor Current | 9mA @ 12V DC (1Hz, 9600B, RS232).      |
| WindSonic M Sensor Current | 5.5mA @ 12v DC (0.25Hz, 9600B, RS232). |

Add up to a further 40mA if Analogue current outputs are selected.

#### Heating (Part 1405-PK-201)

| Heater Power   | 10V to 30.0V DC.                                            |
|----------------|-------------------------------------------------------------|
| Heater Power   | 24V rms AC ± 10 % @50/60Hz.                                 |
| Heater Current | Allow for 2.2 Amps @ 12V DC (nominal supply), 26W max.      |
| Heater Current | Allow for 4.2 Amps @24v AC or DC (nominal supply) 100W max. |
| Heater Current | Non activated standby current approximately 40mA.           |

# Heater Cable length should be minimised to avoid cable volt drops and ensure maximum voltage is received at the Anemometer.

A 24v dc Heater Supply capable of a minimum of 6 Amps is recommended for initial heating start up surge.

Note that the Heater supply is isolated from the Sensor supply.

However it is permissible to connect a common 24v dc supply to both the Sensor supply connections and Heater supply connections if required.

Neither the Sensor supply connections or the Heater supply connections should be connected to the WindSonic M metal case.

Heater Cable length should be minimised to avoid cable volt drops and ensure maximum voltage is received at the Anemometer.

If necessary parallel up spare wires in the cable and connect to the heater pins in order to reduce volt drops.

There is no heating command on the heated WindSonic M, heating is enabled by internal temperature sensing devices and cannot be disabled except by removing the heater supply.

The WindSonic M has reverse polarity protection.

## 7.4 Connecting to a PC using RS232 (Default Sensor)

#### Notes.

- 1. Some PCs may have a Serial RS232 interface and a suitable terminal emulation package already installed, which can be utilised with the WindSonic M. (e.g. HyperTerminal or equivalent). Otherwise use Gill Wind Software.
- 2. The cable length for reliable operation is limited to 6.5m (20ft). (See Section 7.3.1 Cable length.)
- 3. For longer cable runs, we recommend using the WindSonic M configured with RS422 output, and a RS422/232/USB converter at the PC. See Para 7.8 *Connecting an RS422 output WindSonic M with Analogue Output to a PC with* an RS422 Interface/.

| WindSonic M<br>12 Way Connector |     | Cable -Twisted<br>Pairs | PC<br>Typical 9 Way 'D' Connect |           |
|---------------------------------|-----|-------------------------|---------------------------------|-----------|
| Signal names                    | Pin | Screen/Drain Wires      | Signal names                    | Pin no's  |
| Chassis Ground                  | А   |                         | Chassis Ground                  | N/A       |
| TXD                             | Е   | $\longrightarrow$       | RXD                             | 2         |
| RXD                             | G   | <_/                     | TXD                             | 3         |
|                                 |     |                         | Signal Ground                   | 5         |
| Sensor Power +ve                | В   | <u>_</u>                | +ve DC Powe                     | er Supply |
| Sensor Power -ve                |     |                         | (See Pa                         | ra 7.3.2) |
| and Signal Ground               | С   | <u> </u>                | -ve                             |           |

| An. Speed Ch 1     | L | <u>├</u> | Ch1 Input Analogue Device |
|--------------------|---|----------|---------------------------|
| An. Direction Ch 2 | М |          | Ch2 input                 |
| Signal Ground      | Κ |          | Channel 1/2 Return        |

| Heater Power +ve | н  | Γ | +ve     | Optional DC or AC |
|------------------|----|---|---------|-------------------|
|                  |    |   | 1.10    | Heater Supply     |
| (1405-PK-201)    |    |   |         | 11.5              |
| Heater Power –ve | T. | / | -ve     | (see Para 7.3.2)  |
| Treater Tower Ve | 3  |   | - • • • |                   |

#### **Default Settings**

The WindSonic M unit is factory configured with the following default settings:

#### M2, U1, O1, L1, P1, B3, H1, NQ, F1, E3, T1, S4, C2, G0, K50

## 7.5 Changing a Default Set WindSonic M RS232 Output (Mode E3) to RS422 Output (Mode, E2).

| WindSonic M                                 |         |                          | РС                         |                |
|---------------------------------------------|---------|--------------------------|----------------------------|----------------|
| 12 Way Co                                   | nnector |                          | Typical 9 Way 'D' Connecto |                |
| Signal names                                | Pin     | Cable – twisted<br>pairs | Signal names               |                |
| Chassis<br>Ground                           | A       | Screen/Drain Wires       | Chassis<br>Ground          | N/A            |
| TXD                                         | E ·     | $ \longrightarrow $      | RXD                        | 2              |
| RXD                                         | G       | < _/                     | TXD                        | 3              |
|                                             |         | Г                        | Signal Ground              | 5              |
| Sensor Power<br>+ve                         | В .     |                          | +ve<br>DC                  | Power Supply   |
| Sensor Power<br>–ve<br>and Signal<br>Ground | C ·     | /                        | -ve (Se                    | ee Para 7.3.2) |

Connect the WindSonic M as per the above diagram.

With WindSonic M power off, set up a HyperTerminal (or equivalent) connection as per Para 10.3 but with the Baud rate set to 19200 (this can be at variance with the original WindSonic M Baud rate setting).

**Hold down** the \* character (shift 8) and then apply power to the WindSonic M. After approximately 3 seconds the unit will respond with **Safe Mode**.

Remove any \* characters on screen or press Enter.

Type E2 and press Enter (changes E3 setting to E2 (RS422)).

E2 will be seen twice on screen to confirm the setting change to RS422 has occurred.

It is possible to make other configuration setting changes now if required.

Type Q and press Enter to go back into measurement mode.

Now wire the WindSonic M to an RS422 device.

If a new terminal connection is required the Baud rate setting will be as per the WindSonic M configuration setting.

# 7.6 Using Safe mode to Change an RS422 set Sensor back to RS232 Operation.

Connect the WindSonic M as Para 7.5.

With WindSonic M power off, set up a HyperTerminal connection as per Para 10.3 but with the Baud rate set to 19200 (this can be at variance with the original WindSonic M Baud rate setting).

**Hold down** the \* character (shift 8) and then apply power to the WindSonic M. After approximately 3 seconds the unit will respond with **Safe Mode**.

Remove any \* characters on screen or press Enter.

Type E3 and press Enter (changes E2 setting to E3 (RS232)).

E3 will be seen twice on screen to confirm the setting change to RS232 has occurred.

It is possible to make other configuration setting changes now if required.

Type Q and press Enter to go back into measurement mode.

Note garbled data may appear on screen if the original WindSonic M Baud rate setting is not 19200 bauds.

If required close the 19200-baud HyperTerminal connection and re-open at the WindSonic M Baud rate. If a continuous data mode has been previously chosen then data will scroll on screen.

NOTE Safe Mode above can be used with any WindSonic M for which communication format or configuration settings are not known to obtain communication and change settings.

## 7.7Connecting to a Gill WindDisplay

The WindSonic M is designed to link directly to the Gill WindDisplay unit to provide a complete wind speed and direction system.

After coupling to a WindDisplay, the Wind Speed units and the Averaging period can be selected using the WindDisplay controls.

For further details see the Gill WindDisplay User Manual.

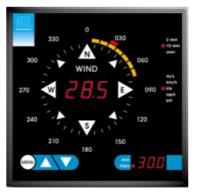

Meteorological Display

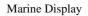

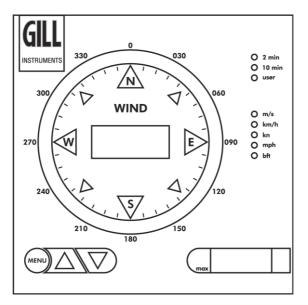

#### **Gill Display Wiring Details**

| WindSonic M<br>12 Way Connector      |        | Cable twisted pairs | WindDisplay        |                  |
|--------------------------------------|--------|---------------------|--------------------|------------------|
| Signal names                         | Pin    |                     | Signal names       | Terminal<br>nos. |
| Chassis Ground                       | А      | Screen/Drain Wires  | Chassis<br>Ground  | NA               |
| TXD +<br>TXD -                       | D<br>E |                     | TXD +<br>TXD -     | 8<br>7           |
| Sensor Power +ve<br>Sensor Power -ve | B<br>C |                     | + Power<br>O Power | 2<br>1           |

| An. Speed Ch 1     | L |        | Ch1 Input Analogue Device  |
|--------------------|---|--------|----------------------------|
| 1                  | 2 |        | ent input Tinalogue Device |
| An. Direction Ch 2 | Μ | /      | Ch2 input                  |
|                    |   |        |                            |
| Signal Ground      | K | ┝╇╶╱── | Channel 1/2 Return         |
| 0                  |   |        |                            |

| Heater Power +ve    | Н  | Γ | +ve     | Optional DC or AC |
|---------------------|----|---|---------|-------------------|
| ficater i ower i ve | 11 |   | 1.40    | 1                 |
| (1405-PK-201)       |    | / |         | Heater Supply     |
| (1405 1 K 201)      |    |   |         | (aaa Dara 7.2.2)  |
| Heater Power -ve    | T. | / | -ve     | (see Para 7.3.2)  |
| ficater rower ve    | 3  |   | - • • • |                   |

#### **Important Notes:**

- 1. Set WindSonic M for RS422, (E2 Mode) at 9600 baud for use with the Met Display.
- 2. If used with a Marine NMEA 4800 Baud WindDisplay set the WindSonic for RS422 Mode (E2) NMEA (M5) and 4800 Baud (B2).
- 3. Note that although the WindDisplay can display wind speed in various units, these are calculated within the WindDisplay. The data coming to the WindDisplay must be in metres/sec (i.e. the WindSonic M factory default output setting).
- 4. The WindDisplay can provide power to the WindSonic M sensor.
- 5. A separate DC or AC power supply is required for WindSonic M heater.

## 7.8 Connecting an RS422 output WindSonic M with Analogue Output to a PC with an RS422 Interface/Converter.

Notes.

#### WindSonic M must be set for RS422/RS485 mode (E2).

| WindSonic M<br>12 Way Connector |     | Cable – twisted pairs | PC with RS422/232<br>or USB converter |
|---------------------------------|-----|-----------------------|---------------------------------------|
| Signal names                    | Pin |                       | Signal names                          |
| Chassis Ground                  | А   | Screen/Drain Wires    | Chassis Ground                        |
| TXD+                            | D   | $ \longrightarrow$    | RXD +                                 |
| TXD –                           | Е   | />                    | RXD –                                 |
| RXD+                            | F   | <                     | TXD +                                 |
| RXD –                           | G   | < <u> </u>            | TXD –                                 |
|                                 |     |                       | Signal Ground                         |
|                                 |     | -                     |                                       |
| Sensor Power +ve                | В   | · / · · · · · ·       | +ve DC Power                          |
| Sensor Power -ve                | С   |                       | -ve supply                            |
| and Signal Ground               |     |                       | (Para 7.3.2)                          |
|                                 |     |                       |                                       |
| An. Speed Ch 1                  | L   | Ch1 I                 | nput Analogue Device                  |
| An. Direction Ch 2              | Μ   | Ch2 ii                | nput                                  |
| Signal Ground                   | K   | Chan                  | nel 1/2 Return                        |
|                                 |     |                       |                                       |
| Heater Power +ve                | Н   |                       | Optional DC or AC                     |
| (1405-PK-201)                   |     |                       | Heater Supply                         |
| Heater Power -ve                | J   | -ve                   | (see Para 7.3.2)                      |

## 7.9 Using 2 Wire RS485 Point to Point Only

Notes.

- 1. The unit must be set for RS422/485 mode (E2 setting).
- 2. WindSonic M must be set in Polled mode; a node address letter may be given if required.

See Section 9.3 on Polling.

3. Customers may poll using terminal software (NOT supplied).

| WindSonic M<br>12 Way Connect | or     | Cable – twisted pairs | PC with 2 wire RS485<br>card |
|-------------------------------|--------|-----------------------|------------------------------|
| Signal names                  | Pin    | Screen/Drain Wires    | Signal names                 |
| Chassis Ground                | А      |                       | Chassis Ground               |
| TXD+<br>RXD+                  | D<br>F |                       | T/RXD +                      |
| TXD –<br>RXD –                | E<br>G |                       | T/RXD -                      |
|                               |        | ]<br>Г                | Signal Ground                |
|                               |        |                       |                              |
| Sensor Supply +ve             | В      |                       | + DC Power Supply            |
| Sensor Supply -ve             | С      | /                     | – (See Para 7.3.2)           |
| and Signal Ground             |        |                       |                              |
|                               |        |                       |                              |
| An. Speed Ch 1                | L      |                       | h1 Input Analogue Device     |
| An. Direction Ch 2            | М      |                       | h2 input                     |
| Signal Ground                 | Κ      |                       | hannel 1/2 Return            |
|                               |        |                       |                              |
| Heater Power +ve              | Н      | +                     | ve Optional DC or AC         |
| (1405-PK-201)                 |        |                       | Heater Supply                |
| Heater Power -ve              | J      |                       | (see Para 7.3.2)             |

## 7.10 Analogue Output

#### Notes.

- 1. If the Current output is used, the total output load **MUST** be below 300 ohms, including the cable resistance.
- 2. The current output loads must be returned to Signal Ground.
- 3. Reconfiguration of the analogue output requires a digital connection (*See sections 9 & 10*)
- 4. In addition, the digital output can be connected if required using RS232, RS422 (RS422 example below) or RS485 point to point, as shown in the previous sections.

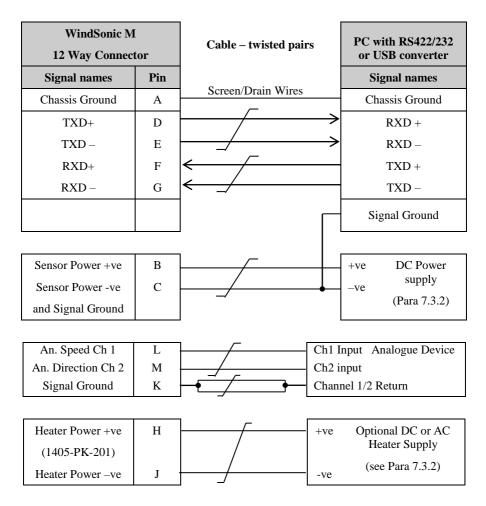

## 8. Mechanical

Before installing, see note at Section 7.2 Bench system test.

## 8.1 Orientation

Normally the WindSonic M is mounted on a vertical tube, ensuring a horizontal Measuring Plane.

See Figure 3 Alignment & Mounting details

For indoor use the unit may be mounted with the Measurement Plane set to any required orientation.

## 8.2 Alignment

The WindSonic M should be aligned to point to North, or any other reference direction –for example, the bow of a boat.

There are three notches aid north alignment.

See Figure 3 Alignment & Mounting Details

**Note:** It is usually simpler to work first with a compass at ground level and identify a suitable landmark and its bearing.

## 8.3 Mounting

The support tube requires three 3 equally spaced holes, tapped M5, 7.5mm from the top of the tube. Pass the cable (fitted with the plug) through the tube.

Note: the customer <u>must</u> fit appropriate strain relief to the cable.

Connect the plug by twisting it whilst pushing it gently into the socket on the WindSonic M. When it locates, twist the outer sleeve clockwise to connect and lock the plug.

Fix the WindSonic M to the tube using the 3 stainless steel screws provided. (Maximum mounting screw torque 4 Nm.)

It is the responsibility of the customer to ensure that the WindSonic M is mounted in a position clear of any structure, which may obstruct the airflow or induce turbulence.

Do NOT mount the WindSonic M in close proximity of high-powered radar or radio transmitters. A site survey may be required if there is any doubt about the strength of external electrical noise.

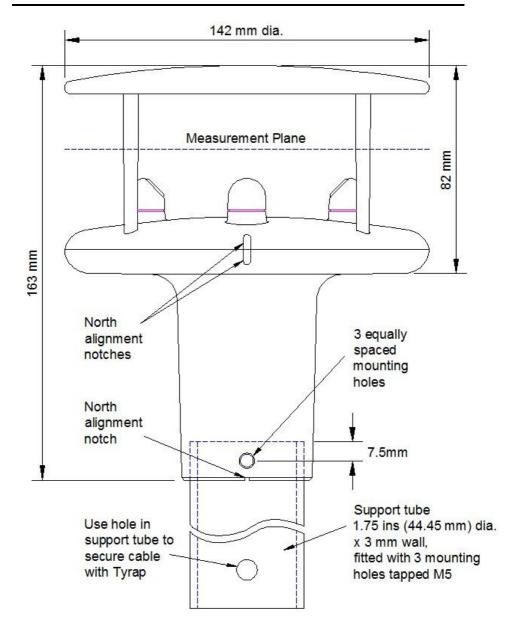

Gill Instruments 0.5 metre Aluminium support tube can be supplied with drilled and tapped M5 holes as above, part number 1405-30-056.

Figure 3 Alignment & Mounting details

## 8.4 Earthing or Grounding

To ensure correct operation, and for maximum protection against lightning, the anemometer metalwork MUST be correctly earthed (grounded) to an appropriate grounding point.

The primary earth for the anemometer must be made using the M4 Earthing Point provided via a minimum of 6mm<sup>2</sup> copper wire to the ground point.

Remove the M4 Nylon screw from the mounting body of the WindSonic M and insert the M4 x 6 Earth Screw/Shakeproof Washer/Ring Terminal lead connection and secure as shown below.

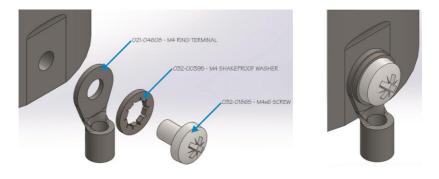

The 3 screws securing the anodised WindSonic M body to a Grounded metal pole/mast cannot be relied on to provide a good ground connection.

Inadequate Earthing/Grounding will degrade anemometer performance, particularly in the presence of radio frequency interference.

If junction boxes are used the cable screens must be joined with any cable screen continuing from the unit's cable via the junction box.

## 8.5 Heating

The WindSonic M can be ordered with Heating (Part 1405-PK-201).

Heating is autonomous and requires no set-up; it is continuously enabled and will operate on and off depending on temperature conditions that are likely to lead to icing.

Heating is first applied to the lower moulding and transducer assemblies, as conditions warrant, it is then applied to the upper reflector plate.

Upon switching on a WindSonic M heated unit, providing heater power is connected then a one minute burst of full heating will occur to give confidence that the heating is functioning.

# 9. MESSAGE FORMATS

On applying power to the WindSonic M, it will provide wind measurements in one of the following formats:

- Gill Polar, Continuous (default format)
- ➢ Gill UV, Continuous
- Gill Polar Polled
- ➢ Gill − UV Polled
- ▶ NMEA IIMWV or WIMWV (with NMEA status Codes)
- > NMEA IIMWV or WIMWV (with Gill Status Codes)
- ➢ Tunnel − U Direction, U Speed

Each of these is described below.

Information on how to change the formats and settings follows in Section 10 CONFIGURING.

## 9.1 Gill format– Polar, Continuous (Default format)

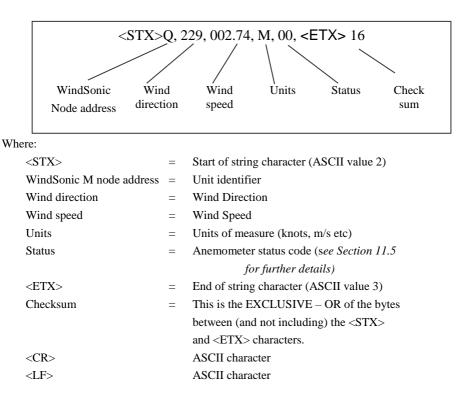

#### WindSonic M node address

The default setting is 'Q'. If required the WindSonic M can be configured to show a different alphabetical node letter (A to Z), so as to identify the WindSonic M.

It is recommended that ID's A to F and K, M, N and P are not used, as these characters can be present in the data string.

#### Wind direction

Indicated in degrees, from 0 to 359°, with respect to the WindSonic M North marker.

Whilst the wind speed is below 0.05 metres/sec (K50), then in Comma Separated Variable mode no direction value will be output (e.g. Q,,000.03,M,00,1C). In Fixed Field mode wind direction output will freeze at the last known valid direction value (e.g. Q,133, 000.02,M,00,1A) until a new valid value can be calculated.

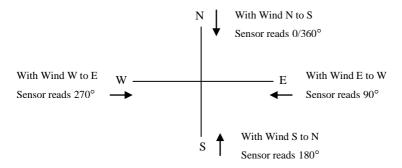

#### Wind speed and units

Shows the Wind Speed in the Measurement Plane (See Figure 3 Alignment & Mounting details) in one of the following units:

| Units                       | Identifier |
|-----------------------------|------------|
| Metres per second (default) | М          |
| Knots                       | Ν          |
| Miles per hour              | Р          |
| Kilometres per hour         | К          |
| Feet per minute             | F          |

#### Low Wind Speeds (below 0.05m/s)

Whilst the wind speed is below 0.05 metres/sec, the wind direction will not be calculated.

In CSV mode no direction value will be output (e.g. Q,,000.03,M,00,1C). In Fixed Field mode wind direction output will freeze at the last known valid direction value (e.g. Q,133, 000.02,M,00,1A) until a new valid value can be calculated.

The above applies with the K command set for K50. If K for instance is set for 100 then the above applies at 0.1m/s.

#### Output rate (not displayed)

The WindSonic M samples continuously and delivers wind information at  $\frac{1}{4}$ ,  $\frac{1}{2}$ , 1 (default setting), 2, or 4 outputs / second.

#### **Status**

This indicates either

Correct operation Code 00 and A (NMEA). or Error codes See Section 11.5 for explanation of codes.

#### Checksum

This enables the host system to check that the data has been correctly received. This is the EXCLUSIVE – OR of the bytes between (and not including) the  $\langle$ STX $\rangle$  and  $\langle$ ETX $\rangle$  characters.

#### 9.2 Gill format - UV, Continuous

In this mode, the output is given as signed (i.e. positive or negative) speeds along the 'U' (= South – North) axis and the 'V' (= East – West) axis.

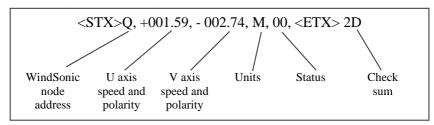

Where:

| <stx></stx>              | = | Start of string character (ASCII value 2)   |
|--------------------------|---|---------------------------------------------|
| WindSonic M node address | = | Unit identifier                             |
| U axis                   | = | speed & polarity                            |
| V axis                   | = | speed & polarity                            |
| Units                    | = | Units of measure (knots, m/s etc)           |
| Status                   | = | Anemometer status code (see Section 11.5    |
|                          |   | for further details)                        |
| <etx></etx>              | = | End of string character (ASCII value 3)     |
| Checksum                 | = | This is the EXCLUSIVE – OR of the bytes     |
|                          |   | between (and not including) the <stx></stx> |
|                          |   | and <etx> characters</etx>                  |

The WindSonic M unit identifier, Units, and Checksum are as described in Section 0 above. Figure 5 shows the polarity of U and V if the wind components along the U and V axis are blowing in the direction of the respective arrows.

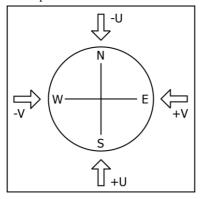

Figure 5 UV Polarity

## 9.3 Gill format – Polled (Polar or UV)

When in the Polled mode, an output is only generated when the host system sends a Poll signal to the WindSonic M consisting of the WindSonic M Unit Identifier – that is, the relevant letter A - Z.

The output formats are otherwise as described in Sections 9.1 and 9.2.

The commands available in this mode are:

| Description                            | Command     | WindSonic M response        |
|----------------------------------------|-------------|-----------------------------|
| WindSonic M Unit Identifier            | A Z         | Wind speed output generated |
| Enable Polled mode                     | ?           | (None)                      |
| Disable Polled mode                    | !           | (None)                      |
| Request WindSonic M Unit<br>Identifier | ? &         | A Z (as configured)         |
| Enter Configuration mode               | ? * <n></n> | CONFIGURATION MODE          |

Where  $\langle N \rangle$  is the unit identifier, it is recommended that ID's A to F and K,M,N, or P are not used as these characters can be present in the data string.

Notes: -

It is suggested that in polled mode the following sequence is used for every poll for information.

? Ensures that the Sensor is enabled to cover the event that a power down has occurred.

A-Z Appropriate unit designator sent to retrieve a line of data.

! Sent to disable poll mode and reduce possibility of erroneous poll generation.

When in polled mode the system will respond to the data command within 130mS with the last valid data sample as calculated by the Output rate (P Mode Setting).

If the unit is powered down after use or upon switch on then allow 5 seconds from switch on before sending poll commands.

Polled mode can only be used for point to point communications, it is not possible to network units on a common bus.

## 9.4 NMEA Format (NMEA status Codes)

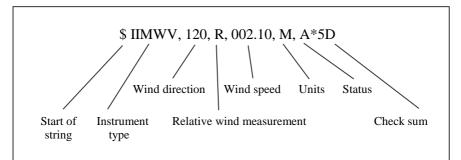

The Wind Direction, Wind Speed, and Units are as described in Section 9.1.

The **Instrument Type** – IIMWV - is a mnemonic for Integrated Instrument Mean Wind direction & Velocity.

The Status codes are:

A Acceptable measurement

V Void measurement

A typical WindSonic M configuration suitable for NMEA (See Section 10):

M5, U1, O1, L1, P1, B2, H1, NQ, F1, E2, T1, S4, C2, G0, K50

Consult specification NMEA 0183 version 3 (available on the web) for complete interface details.

The WindSonic M can also be set for the alternative start of string NMEA format WIMWV (Mode 14, which is a Mnemonic for: -

Wind Instrument Mean Wind direction and Velocity.

The string format will appear as above but with WIMWV at the start of the string.

## 9.5 NMEA Format (Gill status Codes)

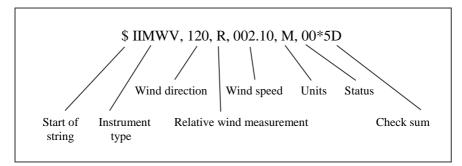

The Wind Direction, Wind Speed, and Units are as described in Section 9.1.

The **Instrument Type** – IIMWV - is a mnemonic for Integrated Instrument Mean Wind direction & Velocity (alternative start of string format WIMWV can be selected).

The Gill Status codes are as described in Para 11.5.

A typical WindSonic M configuration suitable for NMEA.

M16, U1, O1, L1, P1, B3, H1, NQ, F1, E2, T1, S4, C2, G0, K50

Consult specification NMEA 0183 version 3 (available on the web) for complete interface details.

## 9.6 Gill format - Tunnel Mode (UU, Continuous)

In this mode, the Wind Speed output is given as a signed figure (i.e. positive or negative) along the 'U' (= South – North) axis.

Direction is indicated by a 0 or 1.

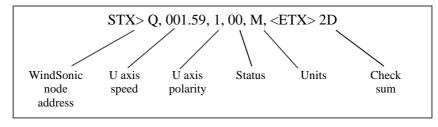

Where:

| <stx></stx>              | = | Start of string character (ASCII value 2)           |
|--------------------------|---|-----------------------------------------------------|
| WindSonic M node address | = | Unit identifier                                     |
| U axis                   | = | U axis Wind Speed                                   |
| U axis                   |   | U axis Wind Direction Polarity where: -             |
|                          |   | 0 (-U vector) is a wind from the North direction or |
|                          |   | 1 (+U vector) is a wind from the South direction.   |

See Section 9.1 for other string information.

# 9.7 Analogue Outputs and Options

Note: Analogue Wind Speed output is in Metres/Second only.

## 9.7.1 Voltage or Current output

The WindSonic (Option 3) can be configured for either Voltage (0 - 5 V) or Current (0 - 20mA and 4 - 20 mA) outputs.

#### Important:

- When using the current outputs, the load resistance between the Analogue outputs (Pins L & M) and Signal Ground (Pin K) must be <= 300 ohms, including cable resistance. This is to ensure that the voltage levels on Pins L & M do not exceed 5V.
- 2. The current outputs must be returned to Signal Ground (Pin K).

### 9.7.2 Analogue Output Modes

| Analogue          | Polar Mode     | NMEA Mode          | UV Mode         | Tunnel Mode     |
|-------------------|----------------|--------------------|-----------------|-----------------|
| Outputs           | Modes 2 and 4  | Modes 5,14,15 & 16 | Modes 1 and 3   | Mode 12         |
| Channel 1         | Wind Speed     | Wind Speed         | U Wind Speed    | U Wind Speed    |
| (Pin L wrt Pin K) |                |                    |                 |                 |
| Channel 2         | Wind Direction | Wind Direction     | U Wind Polarity | U Wind Polarity |
| (Pin M wrt Pin K) |                |                    |                 |                 |

#### 9.7.3 Polar mode direction wraparound

The Wind Direction in Polar mode can be configured for either Standard (0 -  $359^{\circ}$ ) or Wraparound (0 -  $539^{\circ}$ ) options. If the Standard mode is used with a chart recorder, large swings of the recorder pen will be experienced each time the wind direction passes between 0 and  $359^{\circ}$ . Using the Wraparound mode, when the wind first changes from 0° to  $359^{\circ}$ , there will be a step change on the output, but after this first time the output will change smoothly each time the wind passes through  $360^{\circ}$ . (Similarly, the first time the wind veers from  $539^{\circ}$  to  $180^{\circ}$ , there will be a step change, after which the output will change smoothly).

| Wind                   | Voltag        | e Output   | Curren        | t Output   | Curren        | t Output   |
|------------------------|---------------|------------|---------------|------------|---------------|------------|
| Direction<br>(degrees) | ( <b>0v</b> 1 | to 5V)     | (0mA to 20mA) |            | (4mA to 20mA) |            |
| (uegrees)              | Standard      | Wraparound | Standard      | Wraparound | Standard      | Wraparound |
| 0                      | 0             | 0          | 0.00          | 0.00       | 4.00          | 4.00       |
| 180                    | 2.5           | 1.67       | 10.00         | 6.67       | 12.00         | 9.33       |
| 360                    | 5.0           | 3.33       | 20.00         | 13.33      | 20.00         | 14.67      |
| 540                    | N/a           | 5.0        | N/a           | 20.00      | N/a           | 20.00      |

### 9.7.4 Wind Speed scaling

Analogue Outputs are always scaled in m/s irrespective of the digital output units of measurement setting.

The Wind Speed output can be configured such that full-scale output represents 5, 10, 20, 30, 40, 50 or 60 metres/sec.

In all cases zero Wind Speed is represented by 0V, 0mA or 4mA.

#### 9.7.5 Tunnel mode

When configured in Tunnel mode, Channel 1 output represents the wind speed along the U axis (South – North) scaled as described above.

Channel 2 gives the direction of the wind along the U axis, where a -U vector (= wind from the N direction) is represented by 0V (or 0mA, 4mA), and a +U vector is represented by 5V (or 20mA).

### 9.7.6 Analogue Output Rate

In Continuous and Polled modes the analogue output update rate will be determined by the P command setting.

#### 9.7.7 Disabled outputs

If the analogue outputs are not required, they can be disabled (Command S9).

## 9.7.8 Analogue Output Conditions

Analogue signals are output together with Digital Outputs signals.

Analogue signals are output continuously when in Digital Polled Mode.

Note: - The WindSonic provides the power for current output loads. Do not connect the WindSonic output to instruments where power for the current loop is provided by the instrument connecting to the WindSonic current output connections.

## 9.7.9 Low wind speeds (below 0.05 m/s).

Whilst the wind speed is below 0.05 metres/sec, the wind direction will not be calculated. In both CSV mode and in Fixed Field mode, Channel 2 wind direction output will freeze at the last known valid direction value until a new valid value can be calculated.

The above applies with the K command set for K50. If K for instance is set for 100 then the above applies at 0.1m/s.

| Wind Speed Condition | Channel 1 Speed Output    | Channel 2 Direction Output                                                                         |  |
|----------------------|---------------------------|----------------------------------------------------------------------------------------------------|--|
| Greater Than 0.05m/s | 0-5v, 0/4 – 20mA variable | 0-5v, 0/4 – 20mA variable                                                                          |  |
| Less Than 0.05m/s    | 0-5v, 0/4 – 20mA variable | Hold last known good<br>reading above 0.05m/s<br>speed until wind speed<br>increases above 0.05m/s |  |

## 9.7.10 Error condition reporting

In both CSV and Fixed Field Modes, if a valid wind measurement cannot be calculated due to a fault condition (for example all paths blocked), the Analogue outputs on Channels 1 and 2 can report a digital error status condition depending on the Y command setting.

#### Y1 setting (Default).

Under data error conditions will switch back and forth between 0 and 5V (or 0/4 to 20mA) at the selected output rate.

The following table summarises the above reporting conditions with Analogue Outputs set for Polar Continuous Output and 0-5v (T1), 0-20mA (T5) and 4-20mA (T3).

| Wind Speed Condition           | Channel 1 Speed                       | Channel 2 Direction                   |
|--------------------------------|---------------------------------------|---------------------------------------|
| Digital Error Code             | Cycle $0 - 5 - 0$ v<br>at output rate | Cycle $0 - 5 - 0$ v<br>at output rate |
| Output e.g. 01, 02, 04<br>etc. | Cycle $0 - 20 - 0$ mA at output rate  | Cycle 0 – 20 – 0 mA<br>at output rate |
|                                | Cycle $4 - 20 - 4$ mA at output rate  | Cycle 4 – 20 – 4 mA at<br>output rate |

#### Y2 nnn Setting, User Set Fixed Analogue Output level in an error mode.

The unit will output a fixed Voltage (T1 setting) or fixed milli-amp (T5/T3 settings) signal on the analogue output with a value depending on the Y2 nnn setting.

nnn is user-selectable value between 000 to 200.

Scale factor for fixed voltage output is 0.025V.

Scale factor for fixed current output is 0.1mA.

Therefore:-

nnn value = Required fixed Error Voltage/0.025 (voltage output setting T1).

nnn value = Required fixed Error Current/0.1 (current output settings T5/T3).

Under data error conditions then by setting the unit for Y2 configuration the analogue outputs will read a user set error value for the period of the error condition as follows with the unit in Polar Continuous Output and 0-5v (T1), 0-20mA (T5) and 4-20mA (T3).

| Wind Speed<br>Condition             | Channel 1 Speed                                   | Channel 2 Direction                               |
|-------------------------------------|---------------------------------------------------|---------------------------------------------------|
| Digital Error                       | Error Condition<br>nnn x 0.025 v (T1 setting).    | Error Condition<br>nnn x 0.025 v (T1 setting).    |
| Code Output<br>e.g. 01, 02, 04 etc. | Error Condition<br>nnn x 0.1mA. (T5 & T3 setting) | Error Condition<br>nnn x 0.1mA. (T5 & T3 setting) |

#### Y3 nnn setting Analogue Output cycles to a user determined level in an error mode.

Under data error conditions the analogue outputs will switch back and forth between a user determined level (voltage or current) with a value depending on the Y3 nnn setting. nnn is user-selectable value between 000 to 200.

min is user-selectable value between 000 to 200.

Scale factor for upper voltage output is 0.025V.

Scale factor for fixed current output is 0.1mA.

Therefore:-

nnn value = Required Error Voltage/0.025 (voltage output setting T1).

nnn value = Required Error Current/0.1 (current output settings T5/T3).

The following table summarises the above reporting conditions with Analogue Outputs set for Polar Continuous Output and 0-5v (T1), 0-20mA (T5) and 4-20mA (T3).

| Wind Speed Condition           | Channel 1 Speed                                   | Channel 2 Direction                               |
|--------------------------------|---------------------------------------------------|---------------------------------------------------|
| Digital Error Code             | Cycle $0 - \text{set } v - 0 v$<br>at output rate | Cycle $0 - \text{set } v - 0 v$<br>at output rate |
| Output e.g. 01, 02, 04<br>etc. | Cycle 0 – set mA – 0 mA<br>at output rate         | Cycle 0 – set mA – 0 mA<br>at output rate         |
|                                | Cycle 4 – set mA – 4 mA<br>at output rate         | Cycle 4 – set mA – 4 mA<br>at output rate         |

#### ERROR CONDITION REPORTING NOTES:

- 1. Y1, Y2 and Y3 settings are implemented in firmware version 2368-109-01 and onwards.
- 2. The Y command is not reported in the D3 string, a Terminal Program is used to set up the Y Command.
- 3. When setting Y2 or Y3 level note that there is a space character after Y2 or Y3 and before the nnn value e.g. Y2 150.

For instance if the unit is set for 0-5v analogue outputs and it is required to report a fixed voltage level of 3.75v under error conditions (Y2 150) then:-

Open a terminal program (e.g. HyperTerminal, Tera Term or Gill Wind Software, (Wind Wizard not applicable)) at the matching COM Port connection and Baud rate.

Type \* to place the unit into CONFIGURATION MODE.

Type Y2 150 and press the Enter key.

Type Q and press Enter to return to Measurement Mode.

| Wind Wind                                                                                                    |                  |               |
|----------------------------------------------------------------------------------------------------|------------------|---------------|
| Port Baudrate Tools Exit About                                                                                                    |                  |               |
| 60, 060, 02, 11, 00, 42C<br>60, 060, 02, 11, 00, 42C<br>60, 060, 020, 11, 00, 41F<br>60, 041, 060, 06, 11, 00, 41D<br>60, 060, 060, 07, 11, 00, 42H<br>60, 206, 060, 06, 11, 00, 42H<br>60, 226, 060, 06, 11, 00, 41B<br>60, 226, 060, 06, 11, 00, 41B |                  |               |
| CONFIGURATION HODE<br>V2 150                                                                                                    |                  |               |
| Y2 150                                                                                                    |                  |               |
| Q                                                                                                    |                  |               |
| WINDSONIC (Gill Instruments Ltd)                                                                                                    |                  |               |
| 2368-110-01                                                                                                    |                  |               |
| R\$232 (CFG)                                                                                                    |                  |               |
| CHECKSUM ROM-EGDI =601 *PRSS*<br>CHECKSUM FRC:0028 0029 *PRSS*<br>CHECKSUM HSI:TPE 177E #PRSS*<br>CHECKSUM CAL:CC55 CC55 *PRSS*                                                                                                    |                  |               |
| 00,295,000.08,11,00,018<br>60,000,01,11,00,027<br>60,065,000.05,11,00,018<br>60,006,000.04,11,00,018<br>60,277,000.06,11,00,01A                                                                                                    |                  |               |
|                                                                                                    | Baudrate<br>9600 | Port<br>COM11 |

4. To check Y settings then in Configuration Mode Type Y and press the Enter key and the unit will report Y1 or the full Y2 or Y3 setting e.g.

```
Y
Y2 0 (=Y2 000)
Y
Y2 1 (=Y2 001)
Y
Y2 10 (=Y2 010)
Y
Y2 100 (=Y2 100)
```

# 10 CONFIGURING

Gill Wind software may be used to configure the WindSonic M; alternatively, the user may elect to use another terminal emulator package such as Windows HyperTerminal. This section describes the commands used to change User and Communications settings.

# 10.1 Wind

Wind software is available to download, free of charge, from the Gill Instruments Ltd website <a href="http://gillinstruments.com/main/software.html">http://gillinstruments.com/main/software.html</a>.

Wind software allows the unit configuration to be changed and to be able to display the Digital Data String on a PC screen.

Connect both WindSonic M transmit and receive data lines to the PC to establish 2 way communications.

Open Wind Software and select the appropriate Com Port from the drop down menu and click on OK to reach the data screen.

| G Wind                                                                                                    | - 8 × |
|----------------------------------------------------------------------------------------------------|-------|
| Baudrate Iools Ent About                                                                                                    |       |
| Hindunden and Star (1997) (1997) All All Andre Andre Antonia (1997) Andre Andre<br>Andre Andre Andre Andre Andre Andre Andre Andre Andre Andre Andre Andre Andre Andre Andre Andre Andre Andre Andr<br>Andre Andre Andre Andre Andre Andre Andre Andre Andre Andre Andre Andre Andre Andre Andre Andre Andre Andre Andre Andre Andre Andre Andre Andre Andre Andre Andre Andre Andre Andre Andre Andre Andre Andre Andre Andre Andre Andre Andre Andr |       |

Bertitete 19200

If data is not correctly displayed then on the Menu click on Tools/Synch Comms.

The Sensor will be interrogated and Sensor Baud Rate and Mode settings detected and reported.

Wind software settings will be adjusted to match those of the sensor to show data scrolling on screen.

If after Synch Comms there is still a problem, repeat Synch Comms or switch off the sensor and switch back on again and repeat above procedure.

Note: - It is also possible to use Wind as a Terminal Program and change settings using the Configuration Mode of operation (Commands are listed in Para 10.7.1).

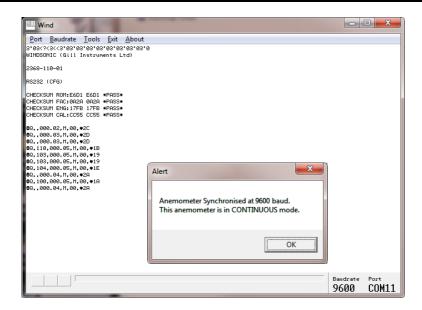

If you wish to review the Sensor Settings click on Tools/Report Config.

When selected a similar message to that below will be seen.

| - | Anemometer Wizard                                                                                                    |   |
|---|----------------------------------------------------------------------------------------------------|---|
|   | DETAILS OF DETECTED ANEMOMETER                                                                                                    | * |
|   | Serial Number : Y15490042                                                                                                    |   |
| 1 | SW VERSION<br>Anemometer Firmware Version: 2368-110                                                                                                    |   |
|   | HW DETAILS OF ANEMOMETER                                                                                                    |   |
|   | WUSER CONFIGURATION OF ANEMOMETER     With Message Format : M2 Polar     Output Message Format : M2 Polar     Output Message Velocity Units : m/s     Output Message Terminator : <cr>         Nutput Message Terminator : <cr>         Nutput Message Terminator : <cr>         Nutput Message Terminator : <cr>         Nutput Message Terminator : <cr>         Nutput Message Terminator : <cr>         Nutput Message Terminator : <cr>         Nutput Message Terminator : <cr>         Nutput Message Terminator : <cr>         Nutput Message Terminator : <cr>         Nutput Message Terminator : <cr>         Nutput Message Terminator : <cr>         Nutput Message Terminator : <cr>         Nutput Message : Display Power On Message         ASCII Format : Comme Separated (CSV)         Analogue output mode : 0v to 5V         Unit Identifier : Q'         Output Channel 1 : Polar Magnitude (full range = 30m/s)         Output Channel 2 : Polar angle (wrap mode = 360 degree wrap)</cr></cr></cr></cr></cr></cr></cr></cr></cr></cr></cr></cr></cr> | 4 |
|   | OK                                                                                                    |   |

To review and change the WindSonic M configuration click on **Tools/Wizard** Typical Screen is shown following

| emometer Wizard                    |                           |          |        |
|------------------------------------|---------------------------|----------|--------|
| Message Output Format              | M2 Polar                  |          | 1      |
| Baud Rate                          | 9600 -                    |          |        |
| Output Rate                        | P1 1 Hz                   |          |        |
| Message Terminator                 |                           |          |        |
| Measurement Units                  | m/s                       |          |        |
|                                    | 111/3                     |          |        |
| Alignment                          | <b>v</b>                  |          |        |
| Averaging (0 = Off)                | 0                         |          |        |
| Resolution                         | ,<br>                     |          | =      |
| Direction Reporting Thresho        | Id 50                     |          |        |
| (minimum magnitude for polar angle |                           |          |        |
|                                    |                           |          | -      |
| SOS/Sonic Temp Display             | <b>_</b>                  |          |        |
| Display Analogue Inputs            | <b>_</b>                  |          |        |
| Analogue Output Mode               | 0v to 5V                  |          |        |
| PRT setting                        | Ţ                         |          |        |
|                                    |                           |          |        |
|                                    |                           |          | - L    |
| Unit Identifier                    | Q                         |          |        |
| Power on Message                   | Display Power On Messag 💌 |          |        |
|                                    | Retries Enabled           |          |        |
|                                    | 🗖 Instantaneous Sampling  |          |        |
|                                    | Calibration Enabled       |          |        |
| ASCII Format                       | Comma Separated (CSV) 💌   |          |        |
| DAC Channel 1                      |                           | 1        | _      |
| DAC Channel 1                      | · · ·                     | <u>~</u> | -      |
|                                    |                           | Next >   | Cancel |

To change a setting i.e. change from M2 (Polar) to M1 (UV), select M1 from the Wizard drop down list then click on Next.

| 4 | Anemometer Wizard     |                                                             |   |  |  |  |
|---|-----------------------|-------------------------------------------------------------|---|--|--|--|
|   | Message Output Format | M2 Polar                                                    | - |  |  |  |
|   | Baud Rate             | M1 UV/W)<br>M2 Polar<br>M3 UV(W) Polled                     |   |  |  |  |
|   | Output Rate           | M4 Polar Polled<br>M5 NMEA AV                               |   |  |  |  |
|   | Message Terminator    | M12 Tunnel Mode<br>M14 NMEA WIMWV AV<br>M15 NMEA WIMWV GILL |   |  |  |  |
|   | Measurement Units     | m/s 💌                                                       |   |  |  |  |
|   |                       |                                                             |   |  |  |  |

The following screen will show settings that will be changed.

#### Then click on Next.

| Anemometer Wizard                                                                                                    | -      |        |
|----------------------------------------------------------------------------------------------------|--------|--------|
| THE FOLLOWING FIELDS HAVE CHANGED                                                                                                    | 2      |        |
| Output Message Format : M2 Polar<br>Output Message Format : M1 UV(W)                                                                                                    |        |        |
| THE NEW CONFIGURATION IN FULL                                                                                                    |        |        |
| ==== DETAILS OF DETECTED ANEMOMETER =======                                                                                                    |        |        |
| Serial Number : Y15490042                                                                                                    |        |        |
| — SW VERSION —<br>Anemometer Firmware Version: 2368-110                                                                                                    |        |        |
| HW DETAILS OF ANEMOMETER<br>Detected Anemometer Class : WindSonic<br>Number of AXIS on this unit : 2<br>DAC resolution of attached unit : 12<br>Number of DAC channels : 2<br>Maximum sampling rate : (3) P3 4 Hz |        |        |
| USER CONFIGURATION OF ANEMOMETER Baud Rate : 9600 Output Message Format : M1 Polar Output Message Format : M1 UV(W) Output Message Velocity Units : m/s Output Message Terminator < cr>                           | _      |        |
|                                                                                                    | Next > | Cancel |

Wind will report Setting Up Anemometer and then re-start the anemometer scrolling data in UV mode.

# 10.2 WindView

WindView software is available to download free of charge from the Gill Instruments Ltd website <a href="http://gillinstruments.com/main/software.html">http://gillinstruments.com/main/software.html</a>

WindView features include: -

- Data Display
- Data Logging

#### NOTES:

#### WindView cannot be used to change the WindSonic M configuration.

Open Gill WindView software program.

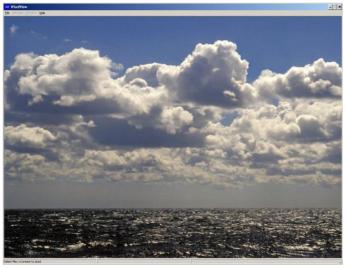

Select File/Connect as follows:-

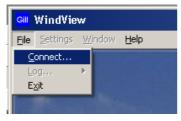

Select the required COM Port from the drop down list.

Select the required Baud rate from the drop down list.

Parity should be set to None.

If the Baud rate setting of the Anemometer is unknown then the Auto Find button can be used to interrogate the Anemometer and detect the required setting.

Click on the Connect button.

| Connect new anemometer                                                                                                    |                                                                   |
|----------------------------------------------------------------------------------------------------|-------------------------------------------------------------------|
| Anemometer Anemometer 1 Output Format GILL_POLAR_TW0_AXIS GILL_POLAR_TW0_AXIS GILL_POLAR_TW0_AXIS NMEA_POLAR senar corput format | Comm Port Settings Port COM1 Baud Rate 9600 Auto Find Parity NONE |
|                                                                                                    | Connect Cancel                                                    |

Data should scroll on the screen as follows (Data button).

| GIII WindView                                  |
|------------------------------------------------|
| <u>File Settings Window H</u> elp              |
| GIII Anemometer 1                              |
| Windsock Data Graph Options                    |
| Q,261,000.06,M,00,11D<br>Q.268,000.06,M,00,114 |
| Q,326,000.08,M,00,I11                          |
| Q,309,000.05,M,00,J11<br>Q,307,000.05,M,00,J1F |
| Q,319,000.06,M,00,J13<br>Q.,000.04,M,00,J2A    |
| Q,,000.04,M,00,124                             |
| Q,313,000.07,M,00,J18                          |
| Q,335,000.08,M,00,113<br>Q,294,000.05,M,00,114 |
| Q.309.000.07.M.00.I13                          |

Clicking on the Anemometer 1 Windsock button gives the following display.

To Change WindView Display Settings

Click on the top of Screen menu Settings.

To change displayed units select and click on required measurement units. If for instance the sensor data was outputting metres per second data then WindView performs the calculation to convert and display the output in knots/mph/kph etc.

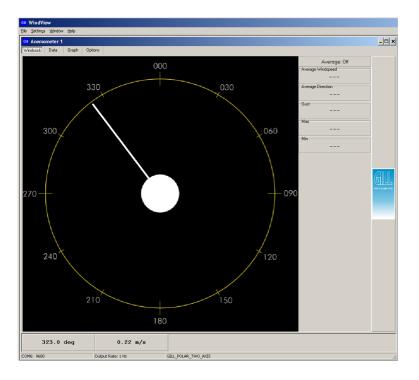

For Logging Facilities.

Click on Settings/Logging to reach the logging screen.

If segmented logging is required this will create and save individual files of length set by the figure in the mins box. Otherwise a continuous log file will be recorded.

Select required Directory for saved file and File name.

Click on Apply.

| GIII Log Settings                                                                                                    | <u>- 🗆 ×</u>                      |
|----------------------------------------------------------------------------------------------------|-----------------------------------|
| Segmented Logging<br>Enable<br>Create new log file every 10 mins.                                                          | Log Description<br>Add Notes here |
| Record Formatting                                                                                                    |                                   |
| Directory/Filename Prefix<br>Directory C:\Documents and Settings\adam\Desktop<br>File Name (prefix) WindSonic Gill Log.txt |                                   |
| Арріу                                                                                                    |                                   |

Click on the Note OK button.

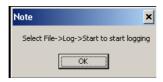

To Start Logging select File/Log/Start.

| GIII WindView                |                             |  |  |
|------------------------------|-----------------------------|--|--|
| <u>File</u> <u>S</u> ettings | <u>W</u> indow <u>H</u> elp |  |  |
| <u>⊂</u> onnect              |                             |  |  |
| Log                          | 🕨 <u>S</u> tart             |  |  |
| E <u>x</u> it                | ta uraph Options            |  |  |

To Stop logging select File/Log/Stop.

| GIII WindView |                  |   |        |              |    |         |
|---------------|------------------|---|--------|--------------|----|---------|
| Eile          | <u>S</u> ettings | W | jindow | <u>H</u> elp |    |         |
| ⊆             | onnect           | _ |        |              |    |         |
| <u>L</u> e    | og               | × | Stop   | o 📕          |    |         |
| E             | <u>×</u> it      |   | ta     | Graph        | ۱ļ | Options |

Example saved data opened in Notepad.

```
<u>File Edit Format View Help</u>
```

```
WindView Log File
Add Notes here
WindSonic log test
Name: Anemometer 1
Output Format: GILL_POLAR_TWO_AXIS
Log file opened: 13/06/2008 10:50:09
Q,322,000.22,M,00,D1D,1,13/06/2008 10:50:10
Q,307,000.22,M,00,D1A,2,13/06/2008 10:50:11
Q,342,000.28,M,00,D11,3,13/06/2008 10:50:12
Q,320,000.29,M,00,D14,4,13/06/2008 10:50:13
Q,340,000.12,M,00,D1A,5,13/06/2008 10:50:14
Q,312,000.21,M,00,D1D,6,13/06/2008 10:50:15
Q,318,000.37,M,00,D10,7,13/06/2008 10:50:16
Q,321,000.26,M,00,D1A,8,13/06/2008 10:50:17
Q,291,000.19,M,00,D1C,9,13/06/2008 10:50:18
Q,312,000.14,M,00,D1B,10,13/06/2008 10:50:19
Q,314,000.20,M,00,D1A,11,13/06/2008 10:50:20
```

# **10.3 Configuring using HyperTerminal**

Note – Other terminal emulators are configured in a very similar way.

- 1. Decide on an available Com port that you want to use (Usually Com1).
- 2. Run Hypertrm.exe.
- 3. Create a New Connection (File  $\rightarrow$  New Connection)
- 4. Enter a Name (eg WindSonic M 1).
- 5. Change 'Connect Using' to 'Direct to Com 1' (or other Com port as required)
- 6. Adjust the Port settings to match WindSonic M settings. WindSonic M default settings are :

Bits per second 9600 Data bits 8 Parity None Stop bits 1 Flow Control (Handshaking) None

Click on OK and data similar to the following example will scroll on screen at the output rate:

©Q, 229, 002.74, M, 00, ♥ 06

## **10.4 Entering Configuration mode**

From Continuous mode

Type \*

From Polled mode Type Then Key

Where <N> is the Unit identifier

The WindSonic M responds with a CONFIGURATION MODE message, stops reporting wind measurements, and waits for a command (as detailed below).

# 10.5 Returning to Measurement mode

Type Q then press ENTER

The WindSonic M responds with a checksum test and then continuous wind information when in continuous mode, or on receipt of a Poll signal when in Polled mode.

# **10.6 Checking the configuration**

We recommend that, as a standard procedure, you use this command prior to, and after, changing any settings. It shows the current settings for all the alterable settings.

Type \*

# Type D 3 then press ENTER

The WindSonic M responds with the default settings.

M2, U1, O1, L1, P1, B3, H1, NQ, F1, E3, T1, S4, C2, G0, K50

We suggest you note down the settings, so that you can easily return to them.

Return to measurement mode

Type Q then press ENTER

All of these settings are explained in the following sections.

# 10.7 Changing a setting

To change a setting, refer to the sections below, enter the command of the new setting required, followed by  $\boxed{\text{ENTER}}$ . The new setting will be sent as a message by the WindSonic M.

| For example, | to change the | message format | to NMEA, Type | M 5 | and press | ENTER |
|--------------|---------------|----------------|---------------|-----|-----------|-------|
|              |               |                |               |     |           |       |

The WindSonic M will reply  $\underline{M5}$ . When the unit is returned to the Measurement mode, it will be in NMEA format.

#### Notes:

The factory-set (default) settings are shown in **bold** in the following sections.

To Change E Command setting refer to Safe Mode operation, Para's 7.5 and 7.6.

# 10.7.1 Command List

| COMMAND | USER                                    |
|---------|-----------------------------------------|
| В       | Baud rate                               |
| С       | Analogue angle wrapping                 |
| D       | Diagnostic and Configuration            |
| Е       | Set Physical Comms                      |
| F       | Data and Parity Options                 |
| G       | Not currently used                      |
| Н       | Power-Up message                        |
| K       | Minimum Direction Velocity              |
| L       | Message Terminator                      |
| М       | Message Format                          |
| Ν       | Unit ID                                 |
| 0       | ASCII Output format                     |
| Р       | Output rate                             |
| Q       | MEASUREMENT MODE                        |
| S       | Analogue output range                   |
| Т       | Analogue output type                    |
| U       | Select Units                            |
| Y       | Analogue Output, Error Status Condition |
| *       | INTERACTIVE MODE                        |

#### **Bx - Baud rate**

| Item                                                                                   | Options                   | Command |  |
|----------------------------------------------------------------------------------------|---------------------------|---------|--|
|                                                                                        | 2400                      | B1      |  |
|                                                                                        | 4800                      | B2      |  |
| Baud rate                                                                              | 9600                      | B3      |  |
|                                                                                        | 19200                     | B4      |  |
|                                                                                        | 38400                     | B5      |  |
| To change the Baud rate wh                                                             | en using HyperTerminal: - |         |  |
| Eg. If set to B3 (9600 baud) and it is required to set to Baud rate to B2 (4800 baud). |                           |         |  |
| Type<br>to enter Configuration Mode.                                                   |                           |         |  |
| Type B 2 and press ENTER, (Do not type any further commands at this stage).            |                           |         |  |
| Close the 9600 Baud HyperTerminal connection.                                          |                           |         |  |
| Open HyperTerminal and set the new connection Baud Rate to 4800 baud.                  |                           |         |  |
| Type B and press ENTER, the letter B will be shown followed by Capitol B2              |                           |         |  |
| Type Q and press ENTER, data will scroll at the new baud rate.                         |                           |         |  |
|                                                                                        |                           |         |  |

# **Cx - settings**

| Item                      | Options     |          | Command |
|---------------------------|-------------|----------|---------|
| Analogue Wraparound       | Wrap around | 0-539°   | C1      |
| (Chart recorder facility) | Normal      | 0 - 359° | C2      |

# Dx - Diagnostic and Configuration Command (See Section 10.8)

# **Ex - Communications Protocol**

| Item                                                                 | Options       | Command |  |
|----------------------------------------------------------------------|---------------|---------|--|
|                                                                      | RS422 / RS485 | E2      |  |
| Communications protocol                                              | RS232         | E3      |  |
| To change settings refer to Connecting to a PC (Para's 7.5 and 7.6). |               |         |  |

#### **Fx** - Data and parity options

| Item                    | Options             | Command |
|-------------------------|---------------------|---------|
|                         | 8 bits, no parity   | F1      |
| Data and parity options | 8 bits, even parity | F2      |
|                         | 8 bits, odd parity  | F3      |

### **Gx - settings**

Not Applicable

#### Hx - Power-up Message

| Item                                                                                                    | Options | Command |  |  |
|----------------------------------------------------------------------------------------------------|---------|---------|--|--|
| Power –up message                                                                                                    | ON      | H1      |  |  |
| Tower -up message                                                                                                    | OFF     | H2      |  |  |
| the unit goes into Measurement<br>returns to Measurement mode<br>WINDSONIC M (C<br>2368-110-01<br>RS232 (CFG)<br>CHECKSUM ROM<br>CHECKSUM FAC:<br>CHECKSUM ENG                              |         |         |  |  |
| If any of these checksums fail, the word PASS will be replaced by FAIL and the unit will use its default settings. If the checksum repeatedly fails after power on – contact your supplier. |         |         |  |  |
| NOTE: The exact message above may vary.                                                                                                    |         |         |  |  |

### Kxx to Kxxxx - Minimum Direction Velocity

| Item                                                                                                    | Options         | Command             |
|----------------------------------------------------------------------------------------------------|-----------------|---------------------|
| Minimum Direction<br>Velocity                                                                                                    | 0.05m/s to 5m/s | K50<br>KXX to KXXXX |
| This feature allows the minimum wind velocity to be set at which display of the direction is enabled in thousandth of a metre per second. The default is 50, which means that any wind magnitude less than 0.05m/s will have the wind direction omitted in Comma Separated Variable mode. |                 |                     |
| E.g. Q,,000.04,M,3C.                                                                                                    |                 |                     |
| Or last wind reading at 0.05m/s or above repeated in Fixed Field Mode.                                                                                                    |                 | Mode.               |
| E.g. Q,237,000.04,M,3C.                                                                                                    |                 |                     |

## Lx - Message Terminator

| Item               | Options            | Command |
|--------------------|--------------------|---------|
| Massaga tarminatar | <cr><lf></lf></cr> | L1      |
| Message terminator | <cr></cr>          | L2      |

#### Mx to Mxx - Message Format

| Item    | Options                                                                               | Command               |
|---------|---------------------------------------------------------------------------------------|-----------------------|
|         | Gill, UV, Continuous                                                                  | M1                    |
| Message | <b>Gill, Polar, Continuous</b><br>Gill, UV, Polled<br>Gill, Polar, Polled             | <b>M2</b><br>M3<br>M4 |
| Format  | NMEA, IIMWV (NMEA status code)<br>Tunnel Continuous<br>NMEA, WIMWV (NMEA status code) | M5<br>M12<br>M14      |
|         | NMEA, WIMWV (Gill status code)<br>NMEA, IIMWV (Gill status code)                      | M15<br>M16            |

# **Nx - Node Address**

| Item         | Options            | Command   |
|--------------|--------------------|-----------|
| Node Address | <b>Q</b> -(A to Z) | N <q></q> |

It is recommended that ID's A to F and K, M, N and P are not used, as these characters can be present in the data string.

#### **Ox - ASCII Output Format**

| Item                | Options                      | Command |
|---------------------|------------------------------|---------|
| ASCH and and formed | Comma separated format (CSV) | 01      |
| ASCII output format | Fixed field                  | O2      |

Example data string for CSV data changing to low wind less than 0.05 m/s (set for K50) and error status code condition.

Q,156,000.05,M,00, 19

Q,,000.04,M,00, 2A (low wind, no direction figure output at 0.04m/s or lower).

Q,100,000.09,M,00, 16

Q,,,M,04, 24 (error data, no figures output in wind fields).

Example data string for Fixed Field data changing to low wind less than 0.05 m/s (set for K50) and error status code condition.

- Q,160,000.05,M,00, 1C
- Q,160,000.04,M,00, 1D (low wind, last direction figure at 0.05m/s or above retained).

Q,170,000.06,M,00, 1E

Q,999,999.99,M,04, 0A (error data, wind fields padded with 9's).

## Px to Pxx - Output Rate

| Item        | Options        | Command |
|-------------|----------------|---------|
| Output rate | 1 per second   | P1      |
|             | 2 per second   | P2      |
|             | 4 per second   | P3      |
|             | 1/4 per second | P20     |
|             | 1/2 per second | P21     |

## **Q - Measurement Mode**

See Section 10.5.

### **Sx - Analogue Output Range**

| Item                 | Options                  | Command    |
|----------------------|--------------------------|------------|
|                      | 0-5 metres per second    | S1         |
|                      | 0-10 metres per second   | S2         |
| Analogue Range,      | 0-20 metres per second   | <b>S</b> 3 |
| Magnitude Scaling    | 0 – 30 metres per second | <b>S4</b>  |
| (Set Analogue Output | 0-40 metres per second   | S5         |
| Range)               | 0-50 metres per second   | <b>S</b> 6 |
|                      | 0-60 metres per second   | <b>S</b> 7 |
|                      | Analogue output disabled | <b>S</b> 9 |

## Tx - Analogue Output Type (Voltage or Current)

| Item                       | Options    | Command |
|----------------------------|------------|---------|
| Voltage or Current output  | 0 - 5 Volt | T1      |
| (Set Analogue Output Type) | 4-20  mA   | Т3      |
|                            | 0-20  mA   | T5      |

#### **Ux - Output Units**

| Item   | Options             |              | Command |
|--------|---------------------|--------------|---------|
|        | Metres per second   | ( <b>M</b> ) | U1      |
| Output | Knots               | (N)          | U2      |
| -      | Miles per hour      | (P)          | U3      |
| Units  | Kilometres per hour | (K)          | U4      |
|        | Feet per minute     | (F)          | U5      |

## Yx – Analogue Output, Error Status Condition

| Item         | Options                   | Command |
|--------------|---------------------------|---------|
|              | Full Scale level toggling | Y1      |
| Output Level | Fixed Steady level        | Y2 nnn  |
|              | Pre-Set level toggling    | Y3 nnn  |

Where nnn =000 to 200 see Para 9.7.10.

# **10.8 Configuration / Diagnostic Information**

Each of these commands causes a response from the WindSonic M.

| Item                      | Command | Response                                                                                                    |
|---------------------------|---------|----------------------------------------------------------------------------------------------------|
| Type<br>and serial No.    | D1      | Y16120001                                                                                                    |
| Software version          | D2      | 2368-110-01                                                                                                    |
| Unit<br>configuration     | D3      | M2,U1,O1,L1,P1,B3,H1,NQ,F1,E3,T1,S4,C2,G0,K50,                                                                                                    |
| Supply<br>Voltage         | D5      | +11.7v                                                                                                    |
| Self test                 | D6      | See Section 12.2 Self-Test (Still Air)<br>ALIGNMENT LIMITS:0D59,0CF5<br>ALIGNMENT U:OD15 *PASS*<br>ALIGNMENT V:OD16 *PASS*<br>CHECKSUM ROM:AB7D AB7D *PASS*<br>CHECKSUM FAC:04F4 04F4 *PASS*<br>CHECKSUM ENG:082A 082A *PASS*<br>CHECKSUM CAL:A9C1 A9C1 *PASS*                                                                                                    |
| Hardware<br>Configuration | D10     | Serial Number : Y16120001<br>Software Version : 2368-110-01<br>Class : WINDSONIC (Gill Instruments Ltd)<br>Number of axes on this unit : 2<br>Axes tilted 45deg to horizontal plane<br>Analogue Outputs: 2 (12bit)<br>Analogue Output Modes:0-5V 4-20mA 0-20mA<br>Maximum output rate: 004Hz<br>Maximum base rate on this unit is 16Hz sampling<br>Available baudrates: 002400 004800 009600 019200 038400<br>Available messages: M1 M2 M3 M4 M5 M12 M14 M15<br>M16<br>Safe mode enabled<br>Parity control allowed: F1 F2 F3<br>Communication modes: RS232 RS485/422 |

# **11 MAINTENANCE & FAULT-FINDING**

# 11.1 Cleaning

If there is any build up of deposit on the unit, it should be gently cleaned with a cloth moistened with soft detergent. Solvents should not be used, and care should be taken to avoid scratching any surfaces. The unit must be allowed to defrost naturally after being exposed to snow or icy conditions, do NOT attempt to remove ice or snow with a tool.

#### Do NOT remove black "rubber" transducer caps.

# 11.2 Servicing

There are no moving parts or user-serviceable parts requiring routine maintenance.

Opening the unit or breaking the security seal will void the warranty and the calibration. In the event of failure, prior to returning the unit to your authorised Gill distributor, it is recommended that:

- 1. All cables and connectors are checked for continuity, bad contacts, corrosion etc.
- 2. A bench test is carried out as described in Section 12.1.
- 3. You contact your supplier for advice

### 11.3 Fault Finding

| Symptom                                                        | Solution                                                                                                    |
|----------------------------------------------------------------|----------------------------------------------------------------------------------------------------|
|                                                                | Check DC power to WindSonic M, cable and connections.                                                                     |
|                                                                | Check comms settings of WindSonic M ( <i>as detailed in Section</i> 10) and host system match, including correct Com port |
| No output                                                      | Check unit is in Continuous mode                                                                                          |
|                                                                | Check that in-line communication devices are wired correctly.                                                             |
|                                                                | NOTE: It is usual for Anemometer TX + to be connected to converter device RX +                                            |
|                                                                | Check comms settings of WindSonic M and host system match.                                                                |
| Corrupted output                                               | Try a slower baud rate.                                                                                                   |
|                                                                | Check cable lengths and type of cable.                                                                                    |
| One way<br>communication                                       | Check WindSonic M and host system are both set to the same protocol RS232, RS422, or RS485.                               |
|                                                                | Check wiring is in accordance with the manual.                                                                            |
| Failed / Incorrect<br>WindSonic M output,<br>data invalid flag | Check that transducer path is not blocked                                                                                 |

# 11.4 Returning Unit

If the unit has to be returned, it should be carefully packed in the original packaging and returned to your authorised Gill distributor, with a full description of the fault condition.

# 11.5 Status

The Status code is sent as part of each wind measurement message.

Note there are no heating on/off or fault status codes.

| Code | Status              | Condition                                           |
|------|---------------------|-----------------------------------------------------|
| 00   | OK                  | Sufficient samples in average period                |
| 01   | Axis 1 failed       | Insufficient samples in average period on U axis    |
| 02   | Axis 2 failed       | Insufficient samples in average period on V axis    |
| 04   | Axis 1 and 2 failed | Insufficient samples in average period on both axes |
| 08   | NVM error           | NVM checksum failed                                 |
| 09   | ROM error           | ROM checksum failed                                 |
| А    | -                   | NMEA data Acceptable                                |
| V    | -                   | NMEA data Void                                      |

# **12 TESTS**

# 12.1 Bench test

Data Tests.

- 1. Couple the WindSonic M to the host system and power supply, using a known working test cable.
- Check that the unit is correctly configured by going into Configuration mode and using D3 See Section 10.6 Checking the configuration.
- 3. Check for normal output data, and that the Status Code is OK 00 (or A for NMEA format).
- 4. If the status code is other than 00 or A, refer to Section 11.5 Status (error) codes.
- 5. Use an office fan or similar to check that the unit is sensing wind, turning the unit to simulate changing wind direction and to check that both axes are functioning.
- 6. Note that this is a quick functional test. There are no calibration adjustments; the unit is designed NOT to require re-calibration within its lifetime.

Heater Tests (if applicable).

- 1. Connect the WindSonic M Heater wires to a 24v dc power supply.
- 2. Switch on the heater Power Supply and observe that heater current is drawn and is greater than 2.5 amps.
- 3. Heating current will be taken for approximately 60 seconds, check that the underneath of the top reflector plate has warmed up and the top of the transducer mounting assembly has warmed up.

# 12.2 Self-Test (Still Air)

This test checks Alignment and Checksums.

Alignment tests: The unit performs a transducer geometry check and compares the result with its factory setting.

Checksum tests: The unit performs a check of its program and data memory.

# **Important.** This test is a stringent laboratory test, which will only be passed if carried out under still air conditions at room temperature (17-23 °C) and heating not powered.

- 1. Use the original packing box (inner and outer) to enclose the unit. (The packaging is designed as a zero wind enclosure).
- 2. Go into Configuration Mode \* ENTER
- 3. Carry out the Self-test by entering D 6 ENTER

A message similar to that shown below will be generated:

ALIGNMENT LIMITS:0D59,0CF5 ALIGNMENT U:OD15 \*PASS\* ALIGNMENT V:OD16 \*PASS\* CHECKSUM ROM:AB7D AB7D \*PASS\* CHECKSUM FAC:04F4 04F4 \*PASS\* CHECKSUM ENG:082A 082A \*PASS\* CHECKSUM CAL:A9C1 A9C1 \*PASS\*

For each of the Alignment tests a Pass or Refer to Manual message is generated. For each of the Checksum tests a Pass or Fail message is generated.

4. If any of the tests fail, contact your supplier.

If a "refer to manual" message appears please see Section 11.3 Fault Finding.

*Note that it will only pass if the specified temperature and zero wind conditions are met.* Check that there are no visible obstructions or damage to the unit before contacting Gill or your authorised distributor for further advice.

# 12.3 Calibration

A Custom calibration is available from Gill Instruments. This must be specified at the time of order or the unit must be returned to Gill Instruments for retrospective calibration.

# 13 APPENDICES

# 13.1 Glossary & Abbreviations

| Item                     | Meaning                                                                                                 |
|--------------------------|----------------------------------------------------------------------------------------------------|
| CAL                      | Calibration                                                                                             |
| CR                       | Carriage Return                                                                                         |
| CSV                      | Comma Separated Variable                                                                                |
| ENG                      | Engineering                                                                                             |
| FAC                      | Factory                                                                                                 |
| КРН                      | Kilometres per Hour                                                                                     |
| LF                       | Line Feed                                                                                               |
| MPH                      | Miles per Hour                                                                                          |
| NMEA 0183<br>(version 3) | National Marine Electronics Association standard for interfacing marine electronic navigational devices |
| NVM                      | Non-Volatile Memory                                                                                     |
| PC                       | IBM compatible Personal Computer                                                                        |
| ROM                      | Read Only Memory                                                                                        |
| RS232                    | Communications standard                                                                                 |
| RS422                    | Communications standard                                                                                 |
| RS485                    | Communications standard                                                                                 |
| RXD                      | Received Data                                                                                           |
| TXD                      | Transmitted Data                                                                                        |
| SDI-12                   | Serial – Data Interface standard for microprocessor based sensors                                       |
| WMO                      | World Meteorological Organisation                                                                       |

# 13.2 Guarantee

For terms of guarantee contact your supplier or refer to the Gill Instruments Terms & Conditions here:

https://gill.group/wp-content/uploads/Gill-Group-Company-Terms-Conditions-of-Sale-9170-0003-Issue-02-March-20.\_\_pdf

Warranty is void if the transducer caps have been damaged or the unit is opened up.

# 6.5 FCC

WindSonic M complies with part 15 of the FCC Rules. Operation is subject to the following two conditions:-

(1) This device may not cause harmful interference, and

(2) This device must accept any interference received, including interference that may cause undesired operation

This equipment has been tested and found to comply with the limits for a Class A digital device, pursuant to part 15 of the FCC Rules. These limits are designed to provide reasonable protection against harmful interference when the equipment is operated in a commercial environment. This equipment generates, uses, and can radiate radio frequency energy and, if not installed and used in accordance with the instruction manual, may cause harmful interference to radio communications. Operation of this equipment in a residential area is likely to cause harmful interference in which case the user will be required to correct the interference at his own expense.

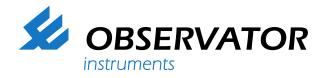

As a representative of this supplier, we – from Observator – distribute these products. Originating from the Netherlands, Observator has grown into an internationally oriented company with a worldwide distribution network.

# For more information contact Observator Instruments:

#### **Australia**

T: +61 3 8706 5000 E: sales.au@observator.com / service.au@observator.com

#### Germany

T: +49 (0)152 02047306 / +49 (0)152 02047308 E: contact@observator.com

#### **The Netherlands**

T: +31 (0)180 463411 E: sales@observator.com / service@observator.com

#### Poland

T: +48 537 209 665 E: a.miller@observator.com

#### Singapore

T: +65 68 72 08 63 E: sales@observator.sg

## **United Kingdom**

T: +44 (0)783 346 4884 E: info.uk@observator.com

#### Welcome to the world of Observator

Since 1924 Observator has evolved to be a trend-setting developer and supplier in a wide variety of industries. Originating from the Netherlands, Observator has grown into an internationally oriented company with a worldwide distribution network and offices in Australia, Germany, the Netherlands,

Singapore and the United Kingdom.

www.observator.com